## **[Bazaar – php example code –](https://www.cdesigner.eu/2021/02/06/bazaar-php-example-code-part-11-profile-page-for-user/) [part 11 – profile page for](https://www.cdesigner.eu/2021/02/06/bazaar-php-example-code-part-11-profile-page-for-user/) [user](https://www.cdesigner.eu/2021/02/06/bazaar-php-example-code-part-11-profile-page-for-user/)**

**Our article focus on way how all logged in users can maintain accurate information about themselves. Profile page will contain data fully adjustable by logged in user and can display data fully accessible only in time of subscribing or next maintainable by site admin.**

## **Expectation from edit profile page**

Way how to maintain user profile information accurate is to enable to user maintain it by themselves. This function can be implemented by edutprofile.php form. From this form we expect these functionalities:

- table display all currently provided information
- some information was obtained during registration process but some must be provided later (finer info about current city of living, streeet, avatar photos etc.)
- output display also un editable part of data as registration e-mail or users ID and name – these information will be editable in some manner only for administrator of page
- from must be visually attractive and must be able display selected avatar photo
- latest part must enable change user password

## **editprofile.php code**

Next part of page display code of editprofile.php page. Interesting part of from input element is this:

```
\langlediv id="frame gray">
               <label> Your registered with these credentials. 
They cannot be changed, only way how to obtain new is deleting
  account asking page admin and create new one:</label>
               <label>User ID:</label>
            <input type="text" name="users_id" class="form-
control" value="<?php echo $_SESSION[,users_id']?>" disabled>
              \text{ch}r <label>User name:</label>
            <input type="text" name="username" class="form-
control" value="<?php echo $ SESSION[,username']?>" disabled>
              \text{br} <label>E-mail:</label>
                <input type="text" name="email" class="form-
control" value="<?php echo $email?>" disabled>
              \text{ch}r\langlediv>
DIV element with id="frame gray" link external css style from
style.css:
#frame_gray { padding: 10px; background-
color: rgb(167, 167, 167) ; border: 1px dotted #616161 ;
}
```
This approach enable color distinguishing some part of page as it show next picture:

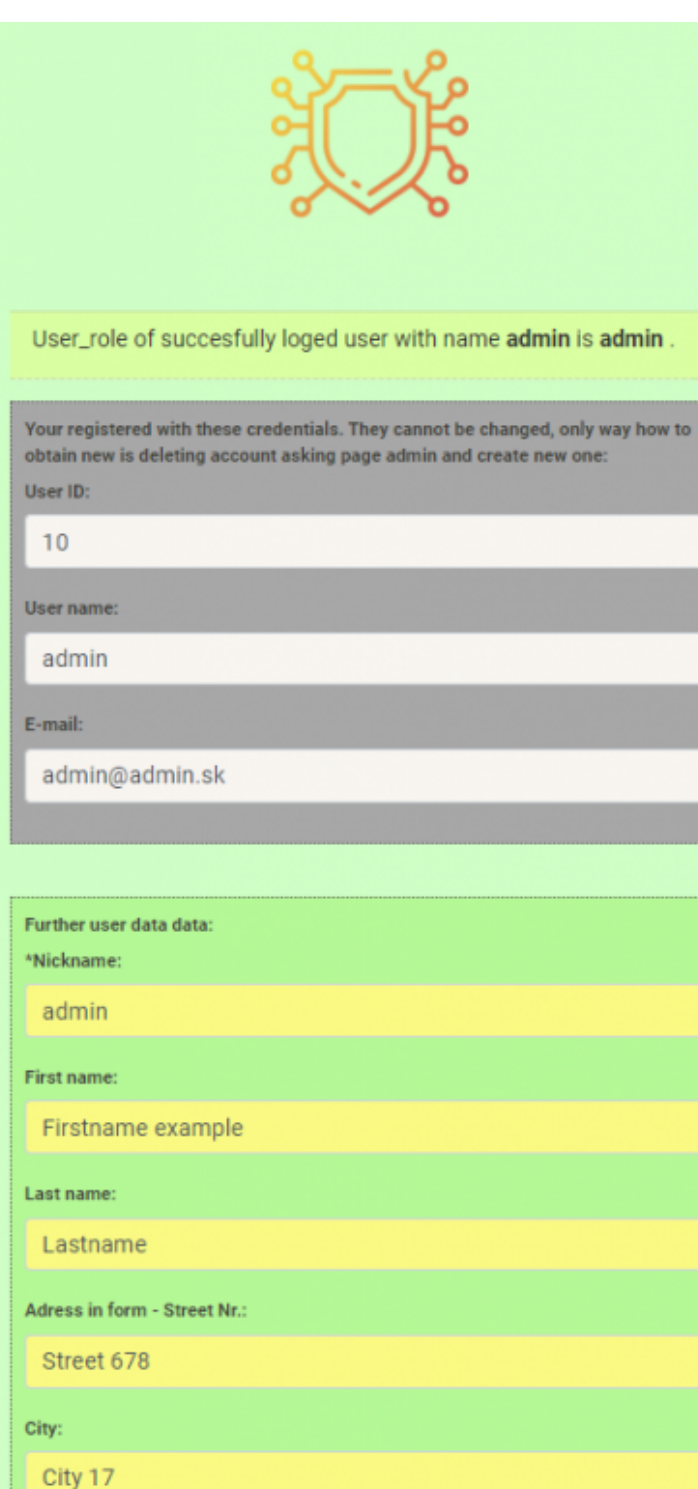

ZIP code in form XXXXX:

00002

Acceptation of portal rules and GDPR regulations - IMPORTANT PART:

\* I agree with GDPR regulations

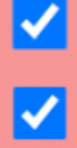

\* I agree with rules of the portal

```
Upper part of editprofile page from Bazaar app
```
Also in input element of our form we can find new term disabled, this option disable editing option for that element. data are only for read only.

Full code o editprofile.php scrip follows:

```
\lt ! -*** _>
<!- PHP "self" code handling user profile editing
                         \rightarrow\lt \vdash*** _>
\leq! - Vrsion: 1.0
                   Date: 25.10-30.10.2020 by CDesigner.eu
                      \rightarrow\leq ! -*** ->
\leq?php
   require once(,appvars.php'); // including variables for da
tabase
 // two variables for message and styling of the mesage with
bootstrap
 session_start(); // start the session - must be added on all
pages for session variable accessing
 // solution using SESSIONS with COOKIES for longer (30days)
login persistency
   if(!isset($ SESSION[,users id'])) { // if session is no mo
re active
   if(isset($ COOKIE[,users id']) && isset($ COOKIE[,username
'])) { // but cookie is set then renew session variables along
them
     $ SESION[, users id'] = $ COOKIE[, users id'];
     $ SESION[, username'] = $ COOKIE[, username'];
```

```
$ SESION[, userrole'] = $COOKIE[, userrole']; // added
  for role
     }
    }
  smsa = " $msgClass = ";
   // default values of auxiliary variables
  $users id = " "$username = "$pass word = '';
  $nickname= ";
  $first_name = "$lastname_name = ";
  $address = false;$city = "";
  $ZIPcode = "$email = " $GDPR_accept = false;
    srules accept = false;
    \text{square} = \text{m}"; // photo location of avatar
    $profile text = '';
  $is result = false; //before hitting submit button no result
  is available
   // Control if data was submitted
  if(filter has var(INPUT POST, , submit')) {
         // Data obtained from $_postmessage are assigned to lo
cal variables
         $users_id = $_SESSION['users_id']; // obtained from lo
gin user
        $username = $ <b>SESSION</b>[, username']:spass wordl = shal(htmlspecialchars($ POST[, pass wordl
']));
        spass word2 = shal(htmlspecialchars(S POST[, pass word2)']));
        $pass word old = sha1(htmlspecialchars($ POST[, pass wo
rd old']));
       $nickname= htmlspecialchars($_POST['nickname']);
      $first name = htmlspecialchars($_POST[,first_name']);
```
\$lastname name = htmlspecialchars(\$ POST[, lastname name'

]);

```
$addresss = htmlspecialchars($ POST[, addresss']);
scity = htmlspecialchars(S_POST[,city');
$ZIPcode = htmlspecialchars($ POST[, ZIPcode']);
```

```
// $GDPR accept = isset($POST[, GDPR accept']); // chec
kbox doesnot send post data, they must be checked for its set 
state !!!
```

```
isset($ POST[, rules accept']) ? $rules accept ="1": $r
ules accept ="0"; // checkbox doesnot send post data, they mus
t be checked for its set state !!!
```

```
isset($ POST[,GDPR accept']) ? $GDPR accept ="1": $GDP
R accept ="0";
```

```
$avatar = htmlspecialchars($ FILES[, avatar'][, name']);
   // photo location of avatar
$profile text = htmlspecialchars($_POST[,profile_text'
```
]);

```
//echo ,users id'; echo $users id;
 //echo $rules_accept;
 //echo $GDPR_accept;
 //echo $nickname;
```

```
 // Controll if all required fields was written
```

```
 if( !empty($nickname) && $rules_accept && $GDPR_accept) { 
// these item identifiers are mandatory and can not be empty
      // If check passed - all needed fields are written
       // Check if E-mail is valid
       //echo $rules_accept;
       // echo $GDPR_accept;
```

```
 // move image to /images final folder from tem
porary download location
        $avatar target1 = IMAGE PATH. $avatar;
```
// insert into databse

```
 if (1) {
                         move uploaded file($ FILES[, avatar'][
, tmp name'], $avatar target1);
               // make database connection
               $dbc = mysqli_connect(DB_HOST, DB_USER, DB_PW, D
B_NAME);
               // Check connection
                if(\text{sdbc} == \text{false})die("ERROR: Could not connect to database."
 . mysqli connect error());
 }
               // INSERT new entry
               // need systematic debug!!! – now it is ok, it 
can be used as further example 
               // example working and tested syntax for UPPDATE
query $sql = "UPDATE bazaar user SET nickname = ''.$nickname.
",, first name = , ".$first name.",
              // WHERE users id = , ". $users id
. ", AND username = , ".$username. ", " ;
              $sgl = "UPDATE bazaar user SET
                                             nickname = ''. $nic
kname.",,
                                             first name = , ".*irst<sub>_name.",,</sub>
                                             lastname name = '.$lastname name.",
                                             addresss = , ".$add
resss."',
                                             city =,".$city.",
,
                                             ZIPcode = '".$ZIPCode."',
                                             write date = now(),
                                             GDPR accept = , " . $GDPR accept.",,
                                             rules accept = '.
```

```
$rules_accept."',
                                             avatar = , " .$avat
ar.",,
                                             profile text = '.
$profile text.",
                                            WHERE users id =,''.$users_id. , AND username = ,''.$username.''.// . $ POST[,userid'] . ",, first name='" . $ PO
ST[, first_name'] . ",, last_name='" . $_POST[, last_name'] . ",
,
              // city_name='" . $_POST[,city_name'] . ", , emai
l='' . $ POST[, email'] . ", WHERE userid='" . $ POST[, userid']
 \ldots "");
               //show updated user data true
              $is result = true; if(mysqli_query($dbc, $sql)){
                $msg =, Profile updated succesfuly.,
                $msgClass = ,alert-success';
               } else {
                $msg = "ERROR: Could not able to execute $sql. " . mysqli_error($dbc);
                $msgClass = ,alert-danger';
 }
                            // echo "DEBUG - idem k casti s he
slom"; 
                             // update password only if both pa
sswords are not emty and are equal and old password match 
                            //pass word = spass word, and only
 add hash to filed not plane password
                           \frac{1}{2} $pass word1 = htmlspecialchars($
POST[,pass word1']);
                           // spass word2 = htmlspecialchars($
POST[,pass word2']);
                           \frac{1}{2} $pass word old = htmlspecialchar
s($ POST[, pass word old']);
                           //DEBUG – echo $pass word1;
                           //DEBUG – echo $pass word2;
```

```
//DEBUG - echo $pass word old;
                             if(isset($pass word1) && isset($pas
s word2) && isset($pass word old )){ // old and two input for
new password are provided
                              if($pass wordl == $pass word2){ \frac{1}{2}new passwords is ok typed 2x the same
                                   // echo "DEBUG - hesla sa rovn
aiu";
                                   // obtain old password shal fo
r reference
                                   $ username = $ SESSION[, userna
me'];
                                              // echo "DEBUG -
username $ username";
                                   $ users id = $ SESSION[, users
id'];
                                              //echo " DEBUG -
users id \frac{1}{2} users id \frac{1}{2},
                                   //$sql = "SELECT * FROM bazaar
_user WHERE username = \ldots ", \frac{1}{2} username'". " AND users id = \ldots",
$ users id'";
                                   $sql = "SELECT * FROM bazaar u
ser WHERE username = \mu.", $ username'"."LIMIT 1" ;
                                   if(<math>four + 2</math>) soutput = mysqli query(otbdbc
, $sgl) {
                                       if(mysqli num rows($output
) > 0} { // if any record obtained from SELECT query
                                           while($row = mysqli fe
tch array($output)){ //next rows outputed in while loop
                                                    $pass word old
stored = $row[, pass word'];
                                                    // echo "DEBUG
 - 0. vo while hash stareho hesla je $pass word old stored \pi;
                                           \mathcal{F}
```
// Free result set mysqli free result(\$ou tput);

} else{ echo "Old password can not be obtained.": // if no records in table <sup>}</sup> } else{ echo "ERROR: Could not abl e to execute \$sql. " . mysqli error(\$dbc); // if database quer y problem  $\mathcal{F}$ //echo "DEBUG  $-1$ . hash stareh o hesla je \$pass word old stored "; //echo .DEBUG  $-2$ . hash stareh o zadaneho hesla uzivatelom \$pass word old) "; if(\$pass word old stored ==  $$p$$ ass word old){  $//$  if old pasword provided by user is the same as in database, passwords can be changed // echo "DEBUG  $-3$ . stare hes lo bolo zadane spravne"; // echo "DEBUG - pasword je z mienany na \$pass word1";  $$sql =$  "UPDATE bazaar user **SFT** pass word =  $, "$ .\$pa ss word1.", WHERE users  $id =$  $,$  ".\$users\_id. ", AND username =  $,$  ".\$username. ", " ;  $if$ (\$output = mysqli query(  $\delta$ dbc,  $\delta$ sql)){ if(\$output)  $\{$  // if a ny record obtained from SELECT query //echo "Heslo bolo ú spešne zmenené";  $smsq =$ , PASSWORD  $c$ hanged succesfuly.,;  $$msgClass = , alert$ success';

```
 } else{
                                    //echo "Password c
annot be changed."; // if no records in table
                                    smsa =, PASSWORD
cannot be changed.,;
                                    smsqClass = ,alert
-danger';
 }
                              } else{
                                 echo "ERROR: Could not
 able to execute $sql. " . mysqli_error($dbc); // if database 
query problem
 } 
 }
 } 
 }
            // end connection
              mysqli_close($dbc);
          } else {
            // Failed – if not all fields are fullfiled
           smsq =, Please fill in all * marked contactform
fields – nickname, GDPR and portal rules are mandatory!';
                              smsqClass =, alert-
danger'; // bootstrap format for allert message with red color
\hspace{1.5cm}\} ;
       } else {
         // Failed – if not all fields are fullfiled
        smsq = , Please fill in all * marked contactform fiel
ds – nickname, GDPR and portal rules are mandatory!';
                            smsqClass = , alert-
danger'; // bootstrap format for allert message with red color
 };
```

```
2><!- HTML code containing Form for submitting ->
<!DOCTYPE html>
<html>
<head><title> Bazaar - item for sell </title>
  <link rel="stylesheet" href="./css/bootstrap.min.css"> <!- b
ootstrap mini.css file ->
  <link rel="stylesheet" href="./css/style.css"> <!- my local.
\csc file \rightarrow<script src="https://code.jquery.com/jquery-3.1.1.slim.min
                                     integrity = "sha384 -.is"
A7FZj7v+d/sdmMqp/n0QwliLvUsJfDHW+k90mg/a/EheAdgtzNs3hpfag6Ed95
0n" crossorigin="anonymous"></script>
       <script src="https://cdnjs.cloudflare.com/ajax/libs/te
ther/1.4.0/js/tether.min.js"
                                      integrity = "sha384 -DztdAPBWPRXSA/3eYEEUWrWCv7G5KFbe8fFik5JAIxUYHKkDx60in1DkWx51bB
rb" crossorigin="anonymous"></script>
\langlehead>
<body><nav class="navbar ">
     <div id="header container 580">
       <div class="navbar-header">
       <?php
           require once(, headermenu.php'); // including menu
items
       2>\langle?php /*- older solution only for this page menu if (
```
isset(\$ SESSION[, users id'])) { // display different page hea der along way why is user loged in or not - users id is set wh en user is loged in

 $e$  c h o , <a class="navbar-

```
brand" href="editprofile.php">Bazaar - editing personal profil
e </a>' :
                } else \{echo , \leq a class="navbar-
brand'' href="login.php">Unauthorized - please Log In </a>':
            \}: */
            \frac{2}{3}\langle \text{div} \rangle\langle/div\rangle\langle/nav\rangle<div class="container" id="formcontainer">
<!- HTML par available after succesfull login ->
<?php if(isset($ SESSION[,users id'])) { //if user is loged wi
th users id then editprofile form is available?>
    \langle?php if($msg != "): ?>
        <div class="alert <?php echo $msqClass; ?>"><?php echo
 $msq; ?></div>\langle?php endif; ?>
        \text{ch}r<img id="calcimage" src="./images/logout.png" alt="Edi
t profile main page icon" width="150" height="150">
        <sub>br></sub></sub>
            //part displaying user role of loged user
      <?php
            echo " <br> <br> <br>";
            echo " <table class=\"table table-success\"> n;
            $user role = $ SESION[, user role'];
            $username = $ SESION[,username'];
            echo " <tr>
                 <td><h5> User role of succesfully loged user
with name <strong> $username </strong> is <strong>$user role<
/strong> \ldotsecho " <td> </tr> n;echo " \lt/table> ";
```

```
//echo " <input type="text" id="result field" name="
result field" value="$result" > <br>" ;
           ?> 
                          <form enctype="multipart/form-
data" method="post" action="<?php echo $ SERVER[, PHP SELF']; ?
>''> <input type="hidden" name="MAX_FILE_SIZE" value="5242880
\mathbb{Z}^{\prime\prime} <div class="form-group">
            <?php // here read data from bazar_user table and pr
efill input fileds with previeously obtained data from user
              $dbc = mysqli_connect(DB_HOST, DB_USER, DB_PW, DB_
NAME);
                  // Check connection
                if(\text{sdbc} == \text{false})die("ERROR: Could not connect to database. "
. mysqli connect error());
                 };
                               $ username = $ SESSION[, username']
;
                               $ users id = $ SESSION[, users id']
;
                // create SELECT query for category names from d
atabase
               \text{sgl} = "SELECT * FROM bazaar user WHERE username
 = ,.", \frac{1}{2} username'"." AND users id=".", \frac{1}{2} users id'" ;
                // execute sql and populate data list with exist
ing category in database
               if(\text{south} = \text{mysgli query}(\text{sdbc}, \text{fsgl}))if(mysqli num rows($output) > 0){ // if any r
ecord obtained from SELECT query
                   while($row = mysqli_fetch array({$output})){ /
/next rows outputed in while loop
```

```
'pass_word'];
                                             $nickname= $row['n
ickname'];
                                            $first name = $row[, first name'];
                                            $lastname name = $row[, lastname name'];
                                            saddresss = srow[,
addresss'];
                                            $city = $row[, city'];
                                            $ZIPcode = $row[, ZIPcode'];
                                            \text{semail} = \text{grow}, ema
il'];
                                            sdpr = $row[, GDPR
accept']; // checkbox doesnot send post data, they must be ch
ecked for its set state !!!
                                            srules accept = srow[, rules_accept'];
                                            $avatar = $row[, avatar'); \frac{1}{2} // photo location of avatar
                                           $profile text = $row[, profile text'];
 }
                  // Free result set
                 mysqli free result($output);
                } else{
                  echo "There is no category in category table
. Please wirite one."; // if no records in table
 }
              } else{
                echo "ERROR: Could not able to execute $sql. "
 . mysqli error($dbc); // if database query problem
 }
```

```
 // Close connection
                             mysqli_close($dbc);
2≥22×2022
             <!– these data are only displayed but cannot be ch
anged \rightarrow <div id="frame_gray">
               <label> Your registered with these credentials. 
They cannot be changed, only way how to obtain new is deleting
  account asking page admin and create new one:</label>
               <label>User ID:</label>
            <input type="text" name="users_id" class="form-
control" value="<?php echo $_SESSION[,users_id']?>" disabled>
              \text{ch}r <label>User name:</label>
            <input type="text" name="username" class="form-
control" value="<?php echo $ SESSION[,username']?>" disabled>
              chr <label>E-mail:</label>
                <input type="text" name="email" class="form-
control" value="<?php echo $email?>" disabled>
              \text{ch}r\langlediv>\text{br}\text{ch}r <div id="frame_green">
               <label>Further user data data:</label>
              \text{ch}r <label>*Nickname:</label>
           <input type="text" onfocus="this.value='<?php echo i
sset($_POST[,nickname']) ? $nickname : "; ?>'" name="nickname"
                                                 class="form-
control" value="<?php echo isset($ POST[, nickname']) ? $nickna
me : $nickname; ?>">
              \text{ch}r <label>First name:</label>
           <input type="text" onfocus="this.value='<?php echo i
sset($ POST[,first name']) ? $first name: "; ?>'" name="first
name" class="form-
control" value="<?php echo isset($_POST[,first_name']) ? $firs
t name : $first name; ?>">
```

```
<br/><sub>br></sub> <label>Last name:</label>
           <input type="text" onfocus="this.value='<?php echo i
sset($ POST[, lastname name']) ? $lastname name : "; ?>'" name=
"lastname_name" class="form-
control" value="<?php echo isset($ POST[, lastname name']) ? $l
astname_name : $lastname name; ?>">
              \text{ch}r <label>Adress in form – Street Nr.:</label>
           <input type="text" onfocus="this.value='<?php echo i
sset($_POST[,addresss']) ? $addresss : "; ?>'" name="addresss"
                                                   class="form-
control" value="<?php echo isset($_POST['addresss']) ? $addres
ss : $addresss; ?>">
              \text{ch} \text{r} <label>City:</label>
           <input type="text" onfocus="this.value='<?php echo i
sset($ POST[,city']) ? $city : "; ?>'" name="city" class="form
-
control" value="<?php echo isset($_POST[,city']) ? $city : $ci
ty; ?>">
              \text{ch}r <label>ZIP code in form XXXXX:</label>
               <input type="text" onfocus="this.value='<?php ec
ho isset($_POST[,ZIPcode']) ? $ZIPcode : "; ?>'" name="ZIPcode
                                                  cl ass="form-
control" value="<?php echo isset($_POST['ZIPcode']) ? $ZIPcode
  : $ZIPcode; ?>">
              <br/>chr>\langlediv>\text{ch} \text{r} <!– GDPR and rule of the portal acceptance –>
             <div id="frame_red">
               <div class="form-group">
               <label>Acceptation of portal rules and GDPR regu
lations – IMPORTANT PART:</label>
              \text{ch}r\text{ch}r <input type="checkbox" name="GDPR_accept" class="f
orm-control" <?php if($gdpr) { echo nchecked"; } ?> >
               <label>* I agree with GDPR regulations</label>
```

```
<br/><sub>br></sub> <input type="checkbox" name="rules_accept" class
= "form-
control" <?php if($rules accept) { echo "checked"; } ?> >
                <label>* I agree with rules of the portal</label
>
               \text{ch} \text{r}\langlediv>\langlediv>\langlediv> <div id="frame_green">
                   <?php
                           // From database obtain avatar image f
ile name and next recreate their location
                            $dbc = mysqli_connect(DB_HOST, DB_USER
, DB_PW, DB_NAME);
                           // Check connection
                          if(\text{sdbc} == \text{false})die(.ERROR: Could not connect to dat
abase – stage of article listing. " . mysqli connect error();
 }
                           // read $avatar value from databaze of 
user
                           $username = $ <b>SESSION[</b>, username']; // get info about currently loged user
                          $_users_id = $_SESSION[, users_id'];
                           $sgl = "SELECT * FROM bazaar user WHER
E username = n \cdot ", \frac{1}{2} username'". " AND users_id=". ", \frac{1}{2} users_id'";
  // query avatar
                           if(\text{four} = \text{mysgli query}(\text{sdbc}, \text{sgl})){
                            if(mysqli num rows($output) > 0){
                               $row = mysqli_fetch_array($output);
                              $write date obtained = $row[, write
date']; // get latest profile update date for output located a
```

```
t the botoom part of page
                          if (!empty(\text{', }a\text{vatar}')) {
                           $image location = IMAGE PATH. $row[
, avatar'];
                           echo "<center> <td id=\"gray under
picture\"> <br> <img align=\"middle\" src=\"$image location
\" alt=\" profile avatar picture \" height=\"250\"> <br> <br>
 <br> </td> </center>";
                           } else {
                           echo "<center> <td id=\"gray under
_picture\"> <br> <img align=\"middle\" src=\"./images/default_
avatar.png\" alt=\" profile avatar picture \" height=\"250\">
 <br> <br> </td> </center>";
 }
                          mysqli free result($output);
 }
 } 
                        // Close connection
                        mysqli_close($dbc);
\geq <p> In this part you can select your profile a
vatar! </p>
                <label>* Please select location of your avatar
  from drive – max 5MB!</label>
                <div class="custom-file">
               \text{ch}r <input type="file" name="avatar" class="custom
-file-
input" id="avatar" lang="en" onchange="getFilename(this)">
                     <label class="custom-file-label1 custom-
file-label" for="customFile">Screenshot1 – required:</label>
               \text{ch} r>
               \langlediv\rangle\langlediv> <script type="application/javascript"> // javascript h
andling chaging filename of selected file
               $(document).ready(function(){
       $("#avatar").change(function(){
```

```
//alert(nA file 1 has been selected.");
                     var thefile1 = document.getElementById(, av
atar');
           var fileName1 = thefile1.value;
                     //var fileName1 = , A file 1 has been selec
ted.";
                     $('.custom-file-label1').html(fileName1);
         });
         $("#screenshot2").change(function(){
          //alert("A file 2 has been selected.");
          var thefile2 = document.getElementBvId(.screenshot2'
);
                     var fileName2 = thefile2.value;
          //var fileName2 = nA file 2 has been selected.";
                     $('.custom-file-label2').html(fileName2);
         });
         $("#screenshot3").change(function(){
          //alert(nA file 3 has been selected.");
          var thefile3 = document.getElementById(,screenshot3'
);
                     var fileName3 = thefile3.value;
          //var fileName3 = , A file 3 has been selected.";
                     $('.custom-file-label3').html(fileName3);
         });
               });
              </script>
          <hr> <hr>
           <div id="frame_green"> 
             <div class="form-group">
                 <label>Profile text – plese provide some descr
iption for your profile if will:</label> <!– textera for inpu
t large text –>
```

```
 <textarea id="profile_text" onfocus="this.valu
e='<?php echo isset($ POST[, profile text']) ? $profile text :
'Please provide description for your profile if will …'; ?>'" 
name="profile_text" class="form-
control" rows="3^{\frac{1}{2}} cols="50"><?php echo isset($_POST[,profile_t
ext']) ? $profile text : $profile text; ?> </textarea>
                 \text{ch}r\langlediv>\langlediv>\text{br} <div id="frame_red">
                <label> If you will change password. Write old p
assword and then for verification two times new one:</label>
                <label>Old password:</label>
            <input type="password" name="pass_word_old" class="
form-control" >
               \text{ch}r <label>New password:</label>
            <input type="password" name="pass_word1″ class="for
m-control" >
               \text{ch}r <label>New password once again for verification:
</label>
                <input type="password" name="pass_word2″ class=
"form-control" >
               \text{ch}r\langlediv>\text{ch}r\langle b r \rangle \langle b r \rangle <center> <button type="submit" name="submit" class="btn
```

```
btn-warning btn-
lg"> Update profile information </button> </center>
```
 $\frac{1}{2}$  cbr>

```
 <?php //part displaying info after succesfull added su
bscriber into a mailinglist
         if ($is result ) \{echo " <br> <br>":
            echo " <table class=\"table table-success\"> \mu;
             echo " <tr>
                   <td><h5> Personal info for user <strong> $
username </strong> was last modified at $write date obtained.
\ddot{ }echo " <td> </tr> \ldots;
            echo " \lt/table> ";
          //echo " <input type="text" id="result field" name="
result field" value="$result" > \langle b \rangler>";
         } ; 
         ?<br/><sub>2</sub> </form>
<!– ***************************************** –>
<!– HTML part displayed for unloged user –>
<!– ***************************************** –> 
     <?php } else { // else if user is not loged then form will
 noot be diplayed?> 
      \text{ch}r <img id="calcimage" src="./images/logininvit.png" alt=
"Log in invitation" width="150″ height="150″>
        chr<h4>For further profile editing please log in<a class=
"navbar-
brand" href="login.php"><h4><u>here.</u> </h4></a></h4>
        <br/><sub>2</sub> <?php } ?>
```
 $\langle$ div $>$ 

 <?php // footer include code require once(, footer.php'); // including footer generate footer(580); // function from footer.php for se ting width, you can use 580 and 1060px width ?>

</body> </html>

Last part of form enable change existing user password. Provided passwords must contain currently valid password and two identical new password. On script handling part of site are controlled these new passwords and from database is obtained sha1 hash of currently used password. Only if current password provided by user is equal to that stored in database (hashes not plain passwords!!!) and both new passwords are the same, then old hash of password is overwritten that new.

Visual implementation is shown next (bottom part of editprofile form).

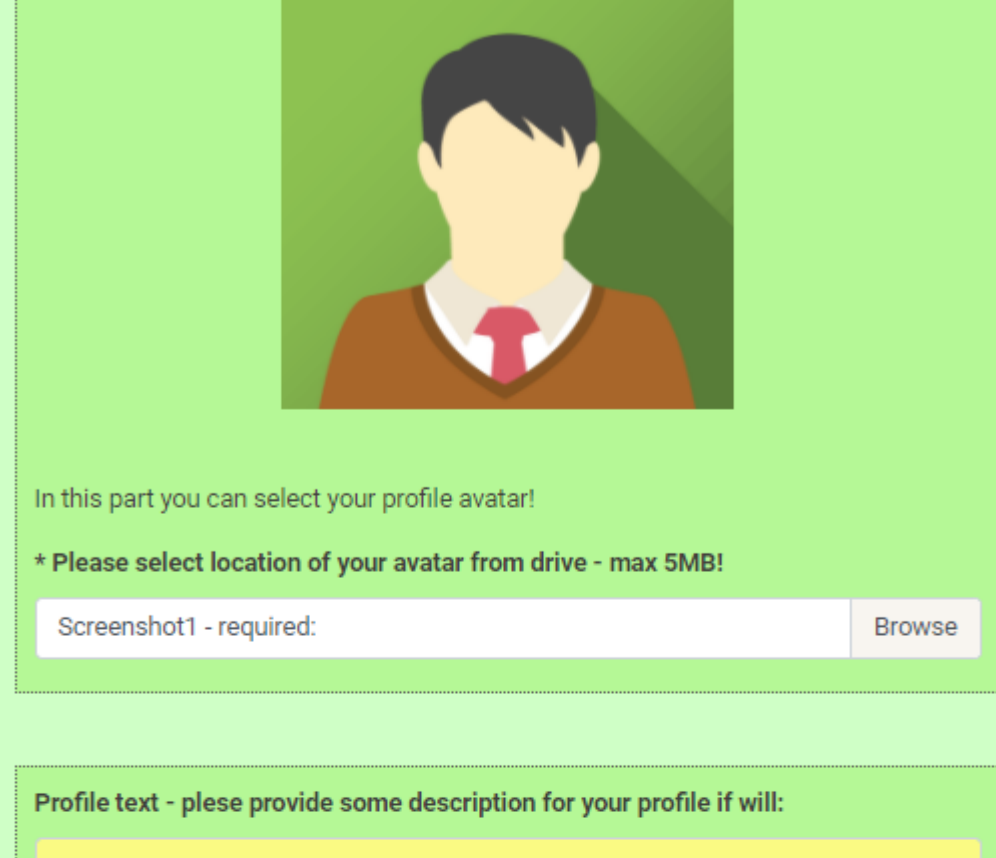

This part can provide further description for created user profile.

If you will change password. Write old password and then for verification two times new one:

Old password:

New password:

New password once again for verification:

**UPDATE PROFILE INFORMATION** 

## **Conclusion**

Our editprofile form enable further user data maintaining by logged in user. Only registered user are permitted to access own profile. For better maintainability user\_ID, registration username and registration e-mail is not editable (gray style with disabled option in appropriate input element).

Full code for further study can be obtained from github [here](https://github.com/ciljak/bazaar).